## オンライン相談(ZOOM)確認項目

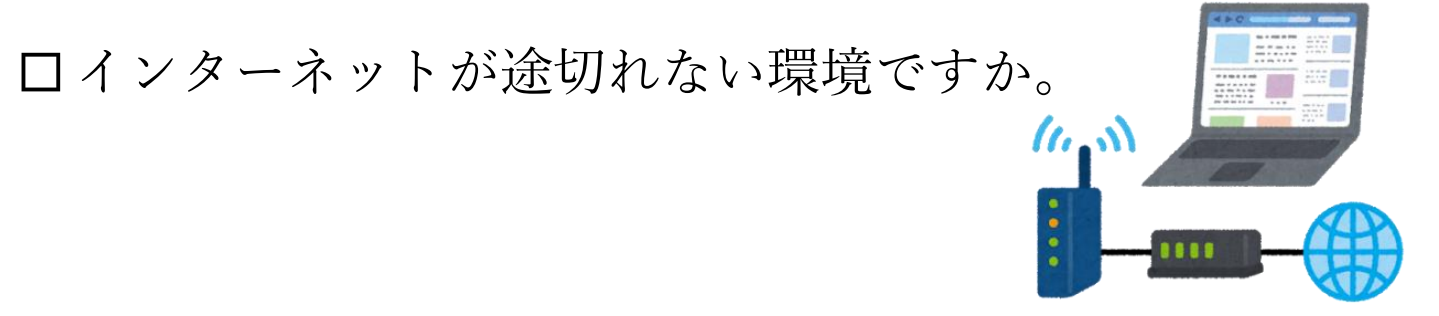

利用する機器の充電はできていますか。

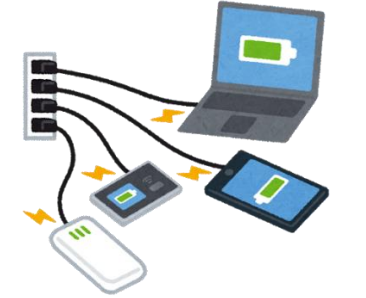

落ち着いて相談できる場所にいますか。

部屋は明るいですか。

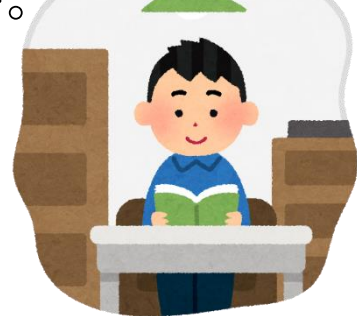

顔や手話が見えるように画面を調整できますか。

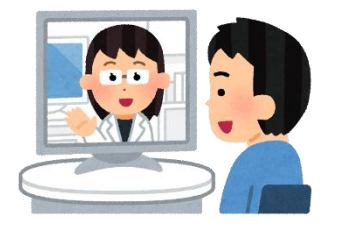

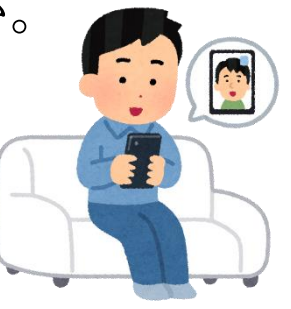

## 画面が動かなくなった時の対処法

- ⚫ 機器の充電が切れていないか確認してください。
- パソコンのインターネットが切れていないか確認してく ださい。
- ⚫ 一度退出していただき、最初にお送りしたメールの リンクからもう一度入りなおしてください。
- ●15分経っても画面が繋がらない場合は、相談日を別日 に振り替えます。

その際は、相談員からメールでご連絡いたします。